# Some Hello World examples for ESPHome

By jean-claude.feltes@education.lu 3.3.2023

### 1. Common part of the code for the examples

I have used a common part of code for all the examples, something like this:

```
substitutions:
  devicename: <name>
esphome:
  name: $devicename
esp8266:
  board: d1_mini
                                                       or pico, see text
logger:
  level: DEBUG
api:
  password: !secret api_password
ota:
  password: !secret ota_password
wifi:
  ssid: !secret wifi ssid
  password: !secret wifi_password
  ap:
    ssid: "Fallback Hotspot"
    password: !secret ap_password
  manual ip:
    static_ip: 192.168.0.33
    gateway: 192.168.0.100
    subnet: 255.255.255.0
```

(With SSID and password in the file secrets.yaml)

Some of the examples are for a Raspi Pico. Here you find instructions to use ESPHome with Pico: <u>https://www.youtube.com/watch?v=oQpEWwXqnbM</u>

However this worked for me only over the Web interface on the host machine, which makes it very slow. That's why I switched to a D1 mini for the other examples so I could use the command line interface as described here:

http://staff.ltam.lu/feljc/electronics/homeassistant/ESPHome\_commandline.pdf

### 2. Purely configurational examples

The first examples use only configuration of sensors or actors without any real programming.

#### 2.1. HA switches Pico LED on and off

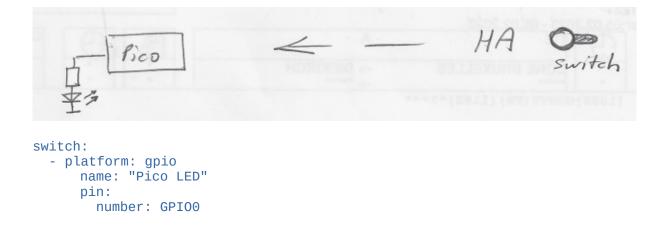

#### 2.2. HA indicates state of a hardware button (or digital sensor)

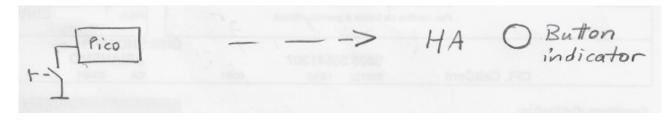

binary\_sensor: platform: gpio name: "Button" pin: number: GPI016 inverted: True mode: INPUT\_PULLUP

#### 2.3. HA indicates temperature

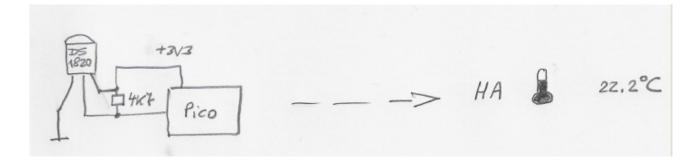

```
dallas:
    pin: GPI017
    update_interval: 1s
sensor:
    platform: dallas
    index: 0
    name: "Pico DS18B20"
```

# 3. Easy Programming examples

The following examples use some kind of programming (or at least a beginning of this) so that the controller reacts to events.

This behavior is available even when the connection to HA is lost. It can be compared to programming the controller in C++ (Arduino) or Micropython.

Advantages:

The WiFi link to HA is included without any programming, and it seems to be very reliable.

Disadvantage:

You have to learn a new "programming language" in YAML, which can do a lot of things, but doesn't seem to offer as much control as programming the controller yourself.

https://esphome.io/guides/automations.html#

#### 3.1. Program Pico so that button switches LED on for 2s

+313 indicas LED s tate Pico switch LED switches for 2s LED on switch: - platform: gpio name: "Pico LED" pin: number: GPIO0 inverted: true id: led1 binary\_sensor: platform: gpio name: "Button" pin: number: GPI016 inverted: True mode: INPUT\_PULLUP on\_press:

```
then:
    switch.toggle: led1
    delay: 2s
    switch.toggle: led1
```

Instead of switch.toggle, switch.turn\_on and switch.turn\_off can also be used.

#### 3.2. Program a LED to light up in a certain temperature range

```
switch:
  - platform: gpio
    name: "Pico LED"
    pin:
      number: GPIO0
      inverted: true
    id: led1
dallas:
  - pin: GPI017
    update_interval: 1s
sensor:
  - platform: dallas
    index: 0
    name: "Pico DS18B20"
    on_value_range:
      - above: 25.0
        then:
          - switch.turn_on: led1
      - below: 23.0
        then:
          - switch.turn_off: led1
```

#### 3.3. Automations and Lambdas

https://esphome.io/guides/automations.html#templates-lambdas

To do some real programming you have to use lambda functions.

In lambdas you're effectively writing C++ code.

! **lambda** tells ESPHome that the following block is supposed to be interpreted as a lambda, or C code.

A " | - " character combination tells the YAML parser to treat the following **indented** (!) block as plain text. Without it, the YAML parser would attempt to read the following block as if it were made up of YAML keys

With if (...) { ... } else { ... } we create a condition.

Finally, id(...) is a helper function that makes ESPHome fetch an object with the supplied ID

The following examples are for D1mini, but they should also work with a Pico.

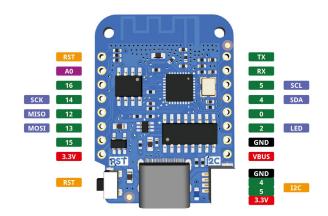

### 3.4. OLED-Displays showing static images and text

A simple example drawing a static image consisting of a line and a circle:

```
# Display:
i2c:
   sda: GPI04
   scl: GPI05
display:
   - platform: ssd1306_i2c
   model: "SH1106 128x64"
   address: 0x3C
   lambda: |-
     it.fill(COLOR_OFF);
     it.line(0, 0, 50, 50);
     it.circle(25, 25, 10);
```

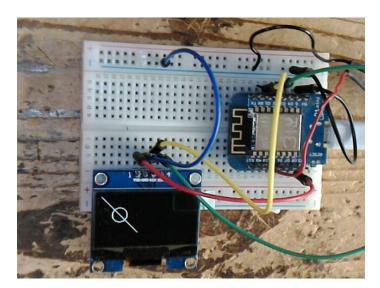

The drawing worked fine, but I had problems connecting to the WiFi and to HA after adding this part of the code. After a lot of test and research on the Internet I came to the conclusion that the cause must be a timing problem.

The code is not executed from top to bottom of the YAML file. First comes the OLED part, then the WiFi connection.

I finally found that the example worked fine when I added an update time statement to the display code:

```
display:

- platform: ssd1306_i2c

model: "SH1106 128x64"

address: 0x3C

update_interval: 10s
```

```
lambda: |-
    it.fill(COLOR_OFF);
    it.line(0, 0, 50, 50);
    it.circle(25, 25, 10);
    it.filled_circle(60, 25, 10);
    it.draw_pixel_at(60, 25, COLOR_OFF);
    it.rectangle(100, 50, 20, 12, COLOR_ON);
```

I could reduce the interval to 5s without proble, at 2s there was a reconnect and finally it worked. Probably it is a good idea to choose an interval that is not too short.

There are other more advanced techniques to solve this problem, see part 2 of this document that hopefully will be ready soon.

Writing text is also possible, even using True Type Fonts.

#### **Static text:**

```
font:
    file:
      type: gfonts
      family: Roboto
      weight: 500
    id: font2
    size: 16
display:
    platform: ssd1306_i2c
    model: "SH1106 128x64"
    address: 0x3C
    update_interval: 5s
    lambda: |-
      it.fill(COLOR_OFF);
      it.print(0, 0, id(font2), "Hello World!");
```

In this example a Google font is used that is automatically downloaded.

We can also use any TTF font that we download to a subfolder font of our working directory.

#### 3.5. OLED displays showing dynamic text

#### Writing sensor values:

```
sensor:
        - platform: adc
        pin: VCC
        name: $devicename VCC Voltage
        id: vcc
time:
        - platform: homeassistant
        id: esptime
i2c:
        sda: GPI04
        scl: GPI05
```

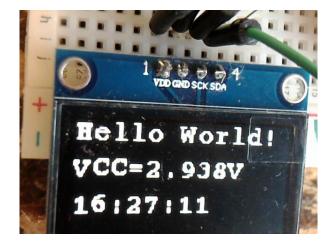

```
scan: false
font:
    file: "font/courier.ttf"
    id: myfont
    size: 16

display:
    platform: ssd1306_i2c
    model: "SH1106 128x64"
    address: 0x3C
    update_interval: 5s
    lambda: |-
        it.print(0, 0, id(myfont), "Hello World!");
        it.printf(0, 20, id(myfont), "%H:%M:%S", id(esptime).now());
```

This example uses a courier font that we have downloaded to the font folder before compilation.

The display shows the supply voltage gotten from the adc sensor, and the time transmitted from Home Assistant. The formatting is done with the % operator and with strftime, as it is done in C or Python.

Info:

https://esphome.io/cookbook/display\_time\_temp\_oled.html

### 4. Tips

- Don't use names with underscores like "hello\_1"
   <u>https://esphome.io/guides/faq.html#why-shouldn-t-i-use-underscores-in-my-device-name</u>
- Use debug log while developing:

```
logger:
level: DEBUG
```

There should be a line in the USB log like

```
[14:47:20][D][api.connection:918]: Home Assistant 2023.1.7
(192.168.0.154): Connected successfully
when the device is found by HA.
```

• Use entity names consisting of devicename and entity name, like "mydevice temperature" Why? Entities belonging to one device are easily found in an alphabetical list in HA.

This is done best with substitutions: substitutions:

```
devicename: halli4
esphome:
    name: $devicename
....
# switch LED from HA:
    switch:
        platform: gpio
        name: $devicename LED
        pin:
            number: GPI02
            inverted: True
```

• Use static IP addresses:

```
wifi:
   ssid: !secret wifi_ssid
   password: !secret wifi_password
   ap:
      ssid: "Fallback Hotspot"
      password: !secret ap_password
   manual_ip:
      static_ip: 192.168.0.30
      gateway: 192.168.0.100
      subnet: 255.255.255.0
```

- Maybe the device is not found by HomeAssistant?
  - Check DEBUG log (Is there a compilation error? Is it connecting to WiFi?...)
  - Try to add it manually (This is relatively easy for static IP addresses): see next paragraph

#### 5. Manually add devices that are not found by HA

Maybe this problem arises when using the command line to compile. (?)

I succeeded in finding the devices manually:

| ESPHome  C X Please enter connection settings of your ESPHome node. Host* 192.168.0.33 Port 6053 C SUBMIT Created configuration for We found the following d | ×<br>::<br>? | >     |
|----------------------------------------------------------------------------------------------------|--------------|-------|
| ESPHome<br>Please enter connection settings of your ESPHome node.<br>Host*<br>192.168.0.33<br>Port<br>6053<br>SUBMIT<br>Created configuration for            | 2            |       |
| Please enter connection settings of your ESPHome node. Host* 192.168.0.33 Port 6053 SUBMIT Created configuration for                                         |              | ) ×   |
| Host*<br>192.168.0.33<br>Port<br>6053<br>SUBMIT<br>Created configuration for                                                                                 | •            | ) ×   |
| Port<br>6053 C<br>SUBMIT<br>Created configuration for                                                                                                    | 0            | ) ×   |
| 192.168.0.33     20       Port     6053       SUBMIT     Created configuration for                                                                           | 0            | ) ×   |
| 6053 Created configuration for                                                                                                    | 0            | ) ×   |
| 6053 Created configuration for                                                                                                    | 0            | ×     |
| SUBMIT Created configuration for                                                                                                    | <b>U</b>     | · ^   |
| Created configuration for                                                                                                    |              |       |
| We found the following d                                                                                                    | halli6.      |       |
|                                                                                                    | evices:      |       |
| ESPHome 🕜 🗙 halli6                                                                                                    |              |       |
| Please enter the password you set in your configuration for halli6.                                                                                          |              |       |
| Area                                                                                                    | × •          |       |
| Password* test                                                                                                    |              |       |
|                                                                                                    |              | FINIS |

After this we still have to add the entities to view to a card in a dshboard:

In a dashboard:

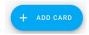

| Which card would you like to add to your "Hom | ne" view? |
|-----------------------------------------------|-----------|
| BY CARD                                       | BY ENTITY |
| Q Search entities                             |           |
|                                               |           |

The entities are listed alphabetically (if not realized earlier, here you see the importance of assigning a device name to the entities (see tips))

Check the entities to show in the card:

| $\sim$ | halli6 VCC Voltage<br>sensor.halli5_vcc_voltage |
|--------|-------------------------------------------------|
| 0      | halli6 Button<br>binary_sensor.halli6_button    |
|        | halli6 LED<br>switch.halli6_led                 |

Continue

Accept proposal of the system:

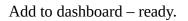

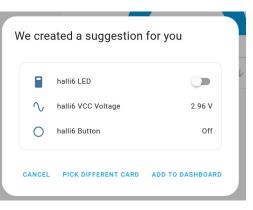

## 6. Sources

Guides: https://esphome.io/guides/

Components index: <u>https://esphome.io/index.html</u>

FAQ: https://esphome.io/guides/faq.html#tips-for-using-esphome

Display: https://esphome.io/components/display/index.html# https://esphome.io/index.html#display-components

Other info:

https://esphome.io/guides/configuration-types.html

https://www.youtube.com/watch?v=a3iay-g1AsI

https://tech.scargill.net/my-esphome-adventure/